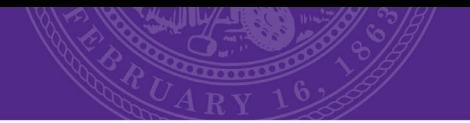

# **Time and Leave**

Administrative Support Center Units Transitioning to E-Time in HRIS

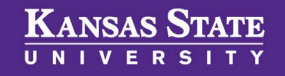

## **IT Disruption**

- On Sunday, January  $12<sup>th</sup>$ , the university experienced a cybersecurity incident.
- The IT disruptions continuing to be experienced were a result of this incident.
- To maintain security of employee data, it needs to be contained in one system, HRIS.
- K-State is moving all business functions to operate on core systems.

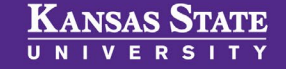

## **Migrating to HRIS**

• Kronos will no longer be accessible.

• HRIS will be the system of record for time and leave reporting.

• Effective Sunday, February 4<sup>th</sup>, employees will begin to track time and leave through E-Time in HRIS.

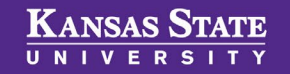

- Employees with continue to track time in Kronos through Saturday, February 3rd.
- ASC-HR will manually enter time and leave located in Kronos from this pay period into HRIS.
- Employees need to approve their timecard in Kronos by 7:00 p.m. on Friday, February 2nd. (Facilities deadline – 5:00 p.m.)

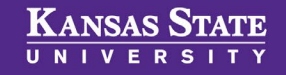

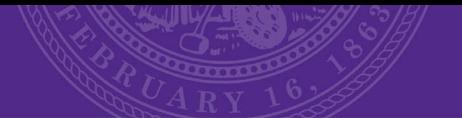

E-Time in HRIS

# **ONLINE LEAVE REQUEST**

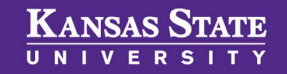

### **Online Leave Request**

**Preferred Name:** 

**Leave Request Form** 

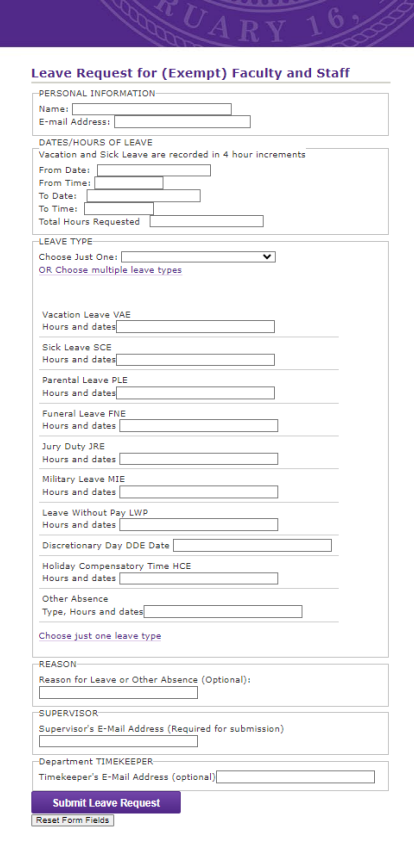

Follow the path: [http://www.ksu.edu/hr>](http://www.ksu.edu/hr) Benefits > Leave & Holidays

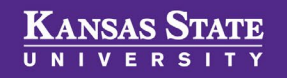

W000000000

View Leave Accrual Balances

800000000

View Leave Balance LName FName

**Employee ID:** 

Wildcat ID (WID):

### **Online Leave Request**

### Fill out entire leave request

Supervisor and **Timekeeper** Emails are Required

Submit Leave Request

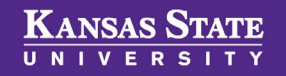

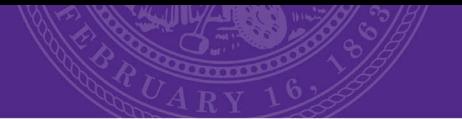

eTime in HRIS

# **EMPLOYEE REPORTING OF TIME WORKED**

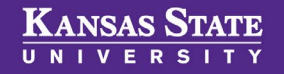

### Regular hours are used to record the first 40 hours worked each week. Hours are reported in quarter-hour increments.

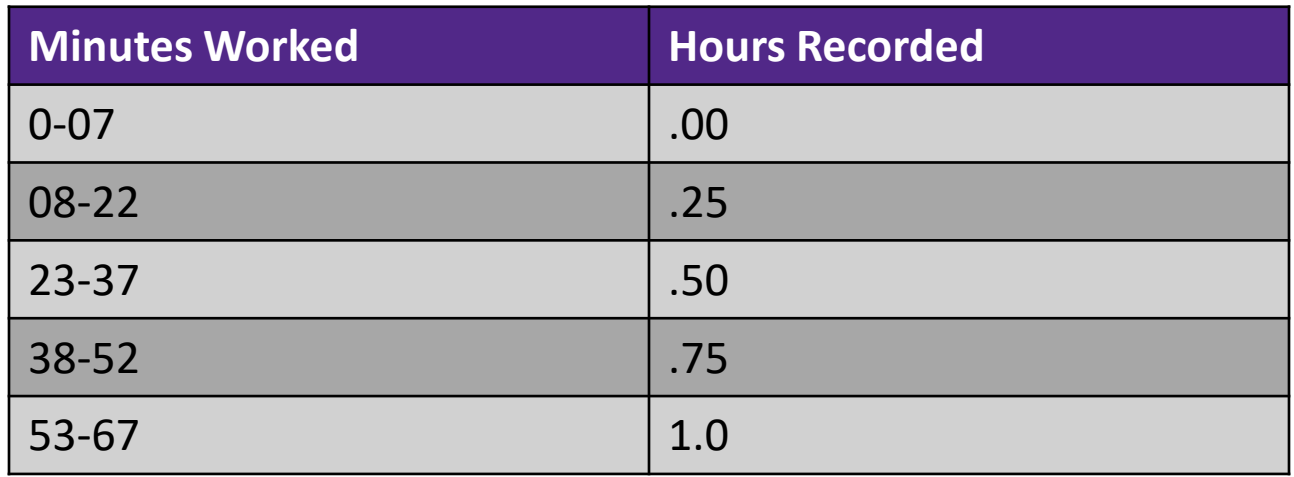

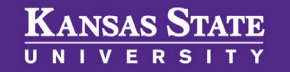

A few notes:

- Overtime is reported when the employee has **worked** more than 40 hours in the workweek (Sunday – Saturday). Always secure prior approval from supervisor before working hours that exceed 40 for the week.
- Applicable leave is also reported during the reporting time worked process.
- All hours are approved by supervisor prior to submission.

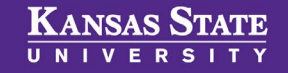

# All hourly employees have E-Time access

E-Time is required to be submitted by the **employee** by no later than 8:00 a.m. on the Monday following the pay period close.

Supervisors will approve time by 5:00 p.m. on the Monday following the pay period close.

Facilities employees - 5:00 p.m. on the Friday before the pay period close.

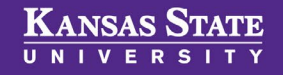

## **E-Time in HRIS – To Enter Time**

### Employee logs into HRIS using K-State eID and password. Follow the path – Employee Self Service > Time Reporting > Time Entry.

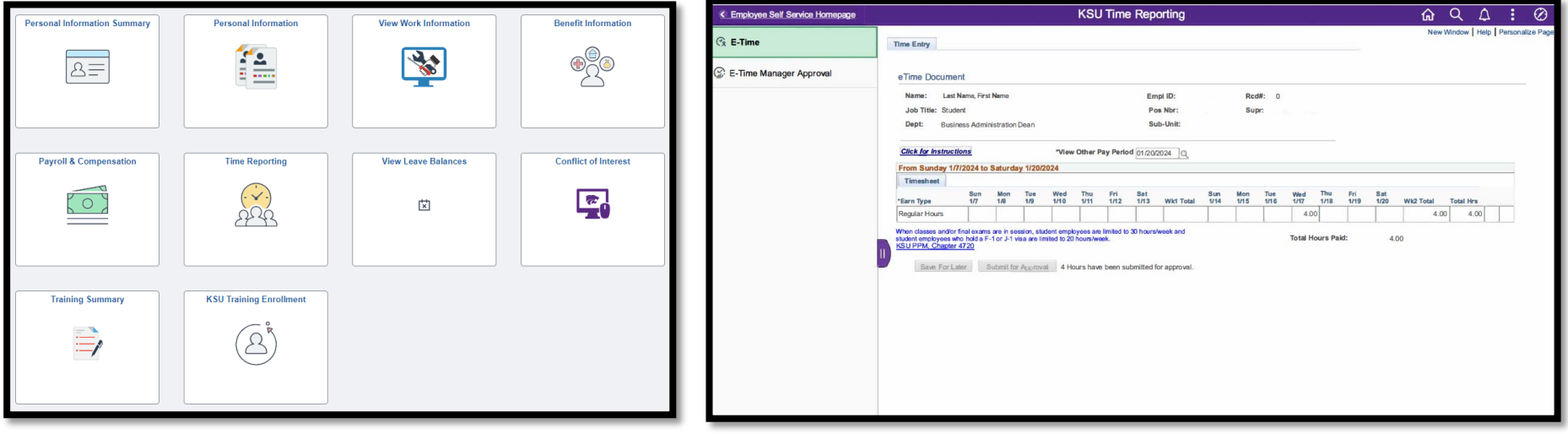

If you have multiple positions, these will show up in the E-Time area.

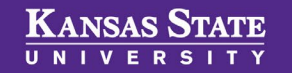

### **E-Time in HRIS – To Enter Time**

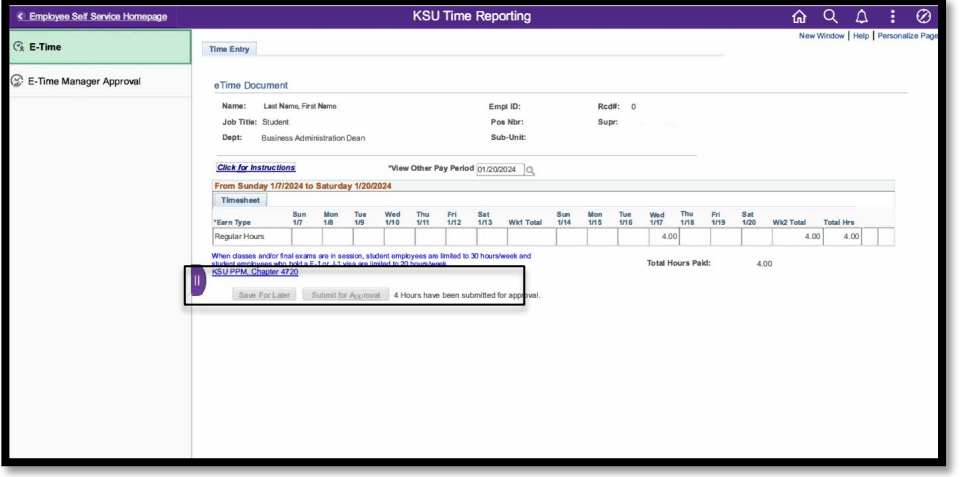

## After recording hours, employee can:

Save for Later

Submit for Approval

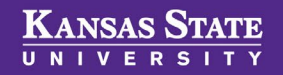

#### **E-Time in HRIS – Benefit-Eligible Employees**

Employees may report leave through E-Time. Use "+" to enter a new line to report leave or overtime hours. Common leave types:

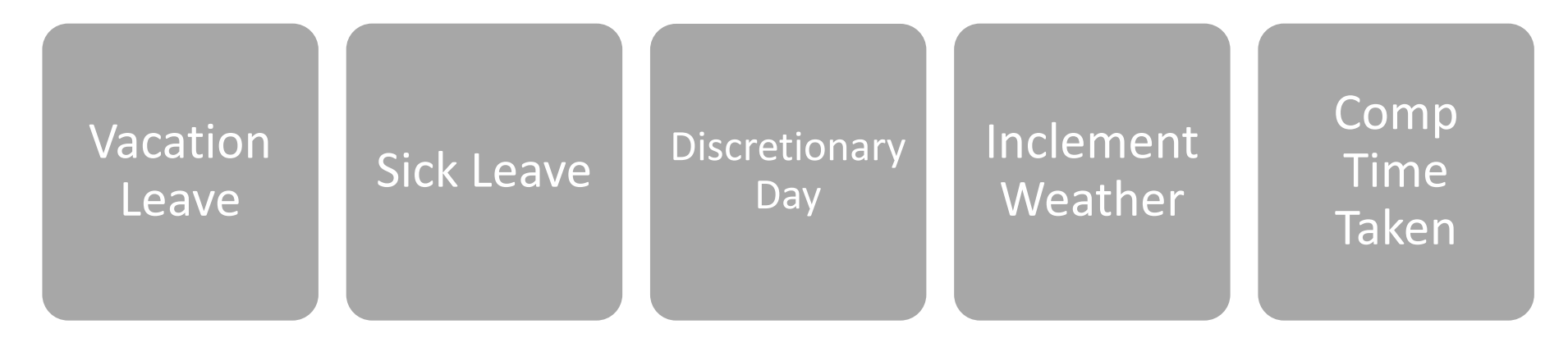

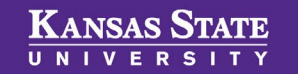

### **E-Time in HRIS – Benefit-Eligible Employees**

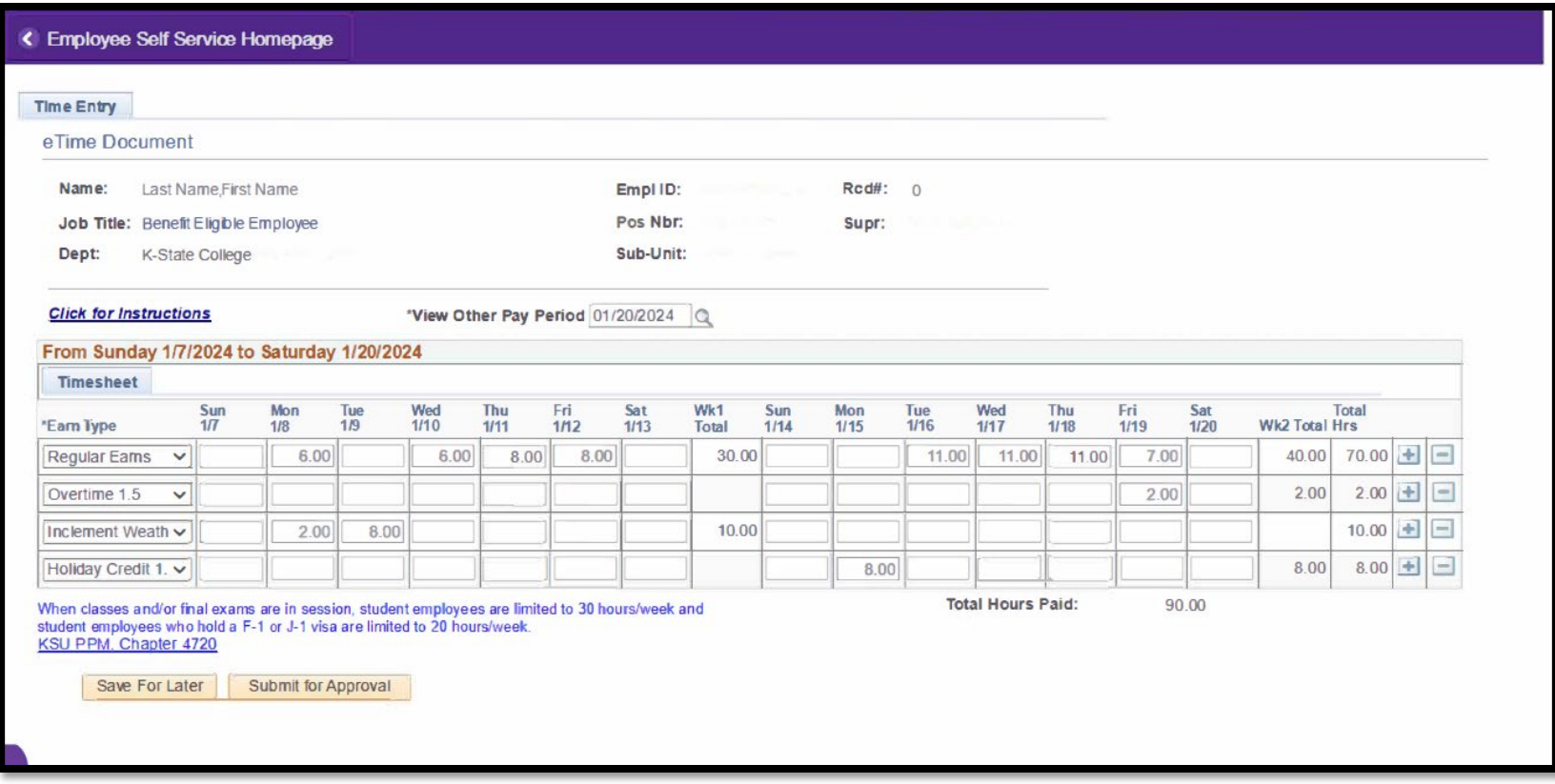

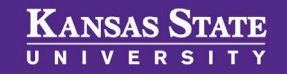

# **If you have questions, contact:**

#### Your Supervisor

### Your HR Liaison/ Timekeeper aschr@ksu.edu

Human Resources' website

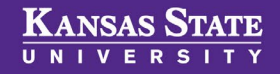

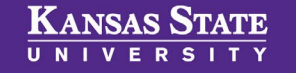

# **SUPERVISOR RESPONSIBILITIES**

eTime in HRIS

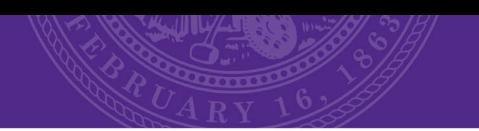

## **Time and Leave Responsibilities**

**KANSAS STATE** UNIVERSITY

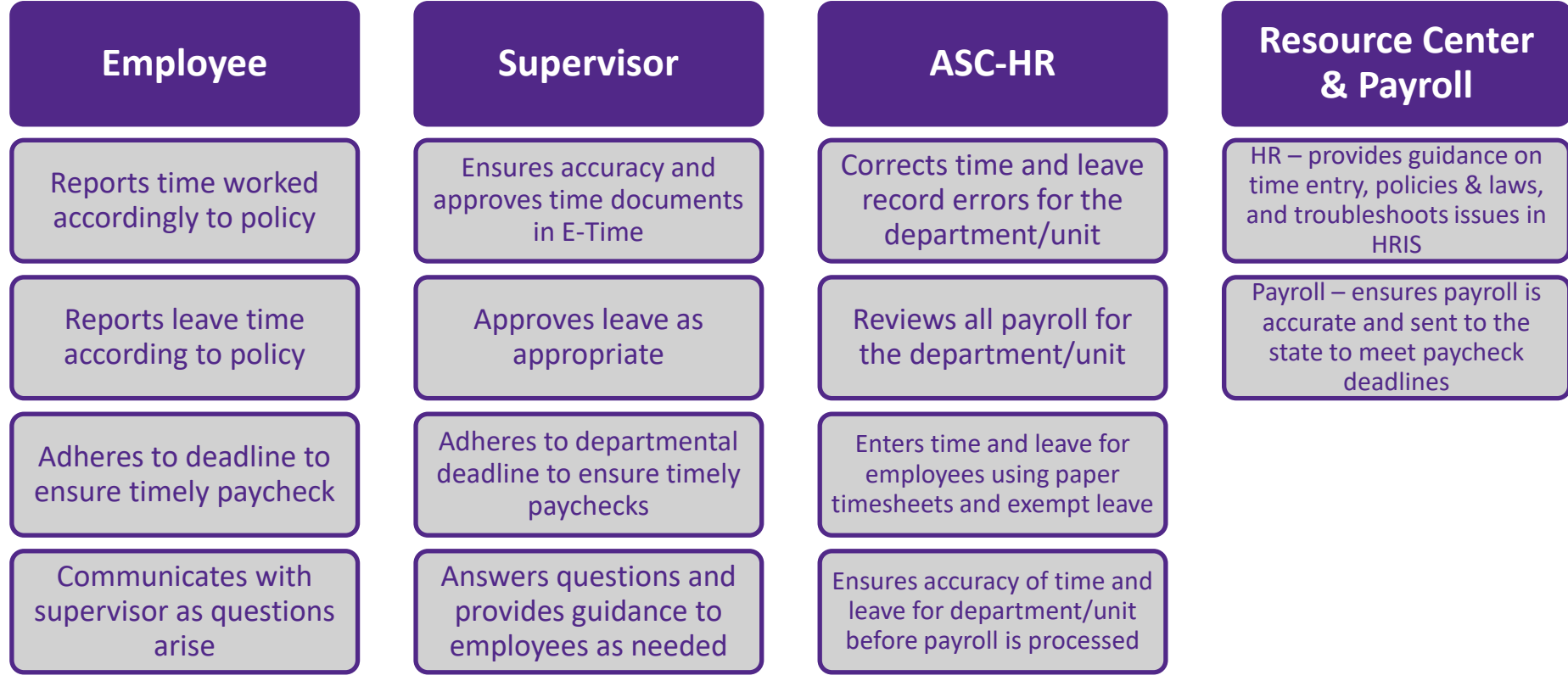

## Resources for ensuring accurate time and leave

PPM - https://www.kstate.edu/policies/ppm/4200/422 0.html

Payroll website - https://www.kstate.edu/finsvcs/payroll/

ASC-HR – aschr@ksu.edu

Training Resources – www.ksu.edu/hr

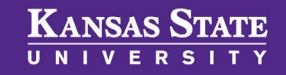

### **E-Time in HRIS**

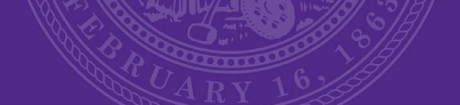

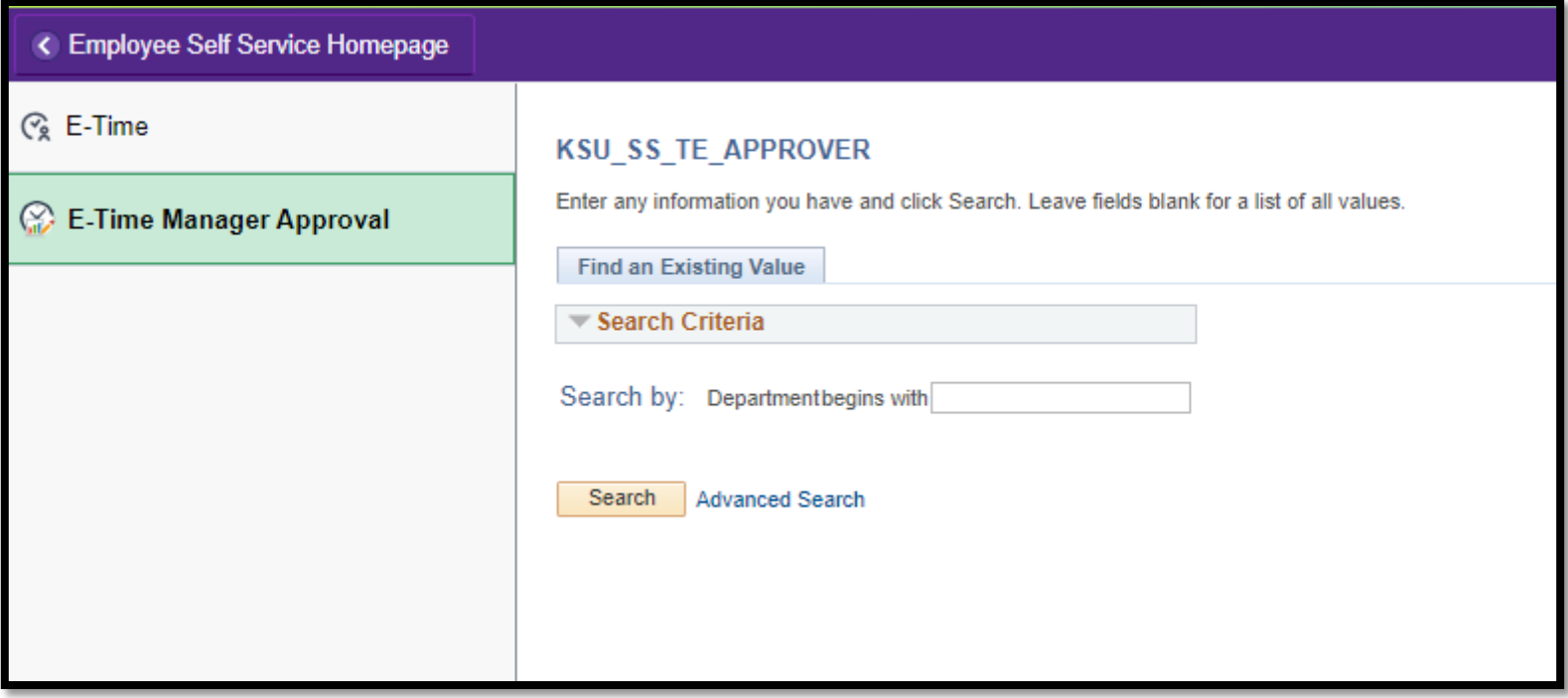

Do not put anything in the Department box and click "Search"

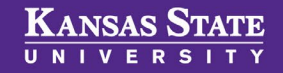

### **E-Time in HRIS**

### Review Time

Send back for corrections by "Declining"

"Approve"

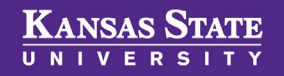

### **Online Leave Request**

If Employee does not copy the Timekeeper, you must copy them on your response.

#### Respond "Approved"

Respond with changes to make to request

Respond "Denied" – appropriate to include reasoning for the employee

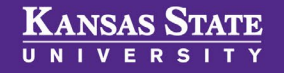

# **If you have questions, contact:**

# aschr@ksu.edu

## Human Resources

785-532-6277

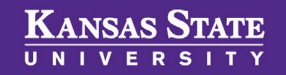